# **Documentation utilisateurs**

## Guides utilisateur

Vous pouvez vous reporter au différents guides proposés par Nuxeo. Par ailleurs, certains guides utilisateurs faits par les établissements à destination de leurs usagers pourront aussi éventuellement être mis à disposition dans la rubrique retour d'usage.

[Guide utilisateur de Nuxeo](http://doc.nuxeo.com/display/DMDOC/Document+Management+-+User+Guide)

# Drag & Drop (Glisser/Déposer)

A partir de la version 5.4.2, il n'est plus nécessaire d'installer d'extension dans la mesure où vous disposer d'un navigateur compatible HTML 5.ന

Il est possible de faire du Drag & Drop de votre bureau (linux, windows, mac) vers l'interface Nuxeo affichée dans Firefox ou Internet Explorer.

Cela permet de charger des dossiers et fichiers en une seule action. Pour ce faire il faut installer le plugin associé à chaque navigateur :

Ces plugins sont disponibles [ici](http://www.nuxeo.com/fr/telechargez-nuxeo/integration-bureautique) (Chapitre "Glisser/Déposer") , par exemple :

- l'[extension](https://updates.nuxeo.org/desktop-integration/drag-drop/firefox/nuxeo-dragdrop-ff-extension.xpi) pour Firefox (version 2.x minimum)
- l'[extension](http://download.nuxeo.org/desktop-integration/drag-drop/msie/Nuxeo-MSIEBrowserExtension-latest-stable.msi) pour Internet explorer o[u l'installeur MSI du glisser-déposer pour les précédentes versions de Windows](http://download.nuxeo.org/desktop-integration/drag-drop/msie/Nuxeo-MSIEBrowserExtension-latest-stable.exe)

**Attention**: Le glisser/déposer ne fonctionne pas si Nuxeo est affiché dans une iframe (par exemple présenté dans Esup-Portail à travers un canal de type iframe, il faut cliquer sur "détacher")

## Live Edit (modification en ligne)

Ceci correspond à l'extension Live Edit (modifications en ligne des documents stockés sur l'espace de travail).

Live Edit concerne Microsoft Office 2007/2010, OpenOffice.org 3.3 et LibreOffice 3.4.4. Il fonctionne sur Internet Explorer 7+ et Firefox 3.6+.

Pour l'utiliser, il est nécessaire d'installer les composants en fonction de votre configuration OS/Navigateur/Suite office :

#### **Firefox / OpenOffice :**

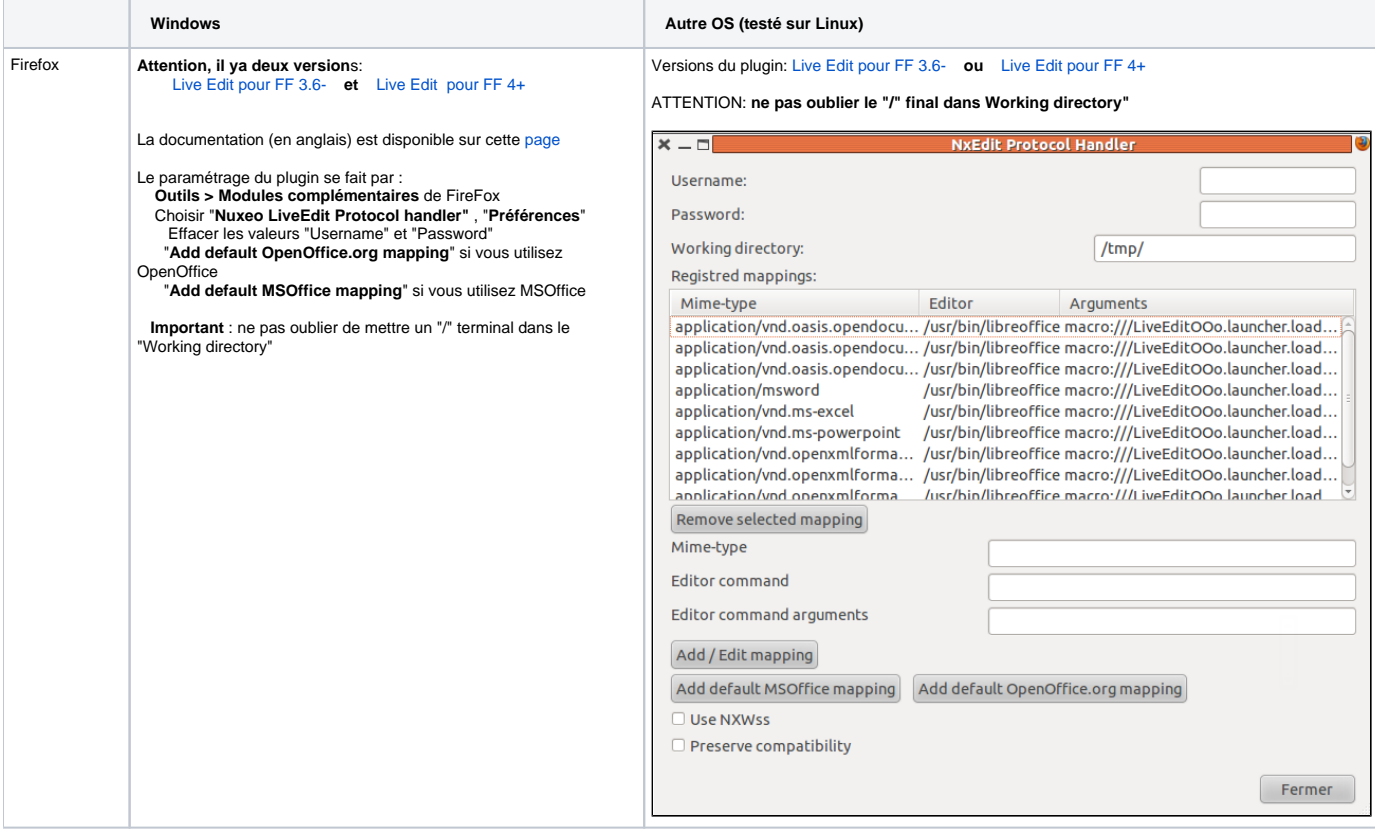

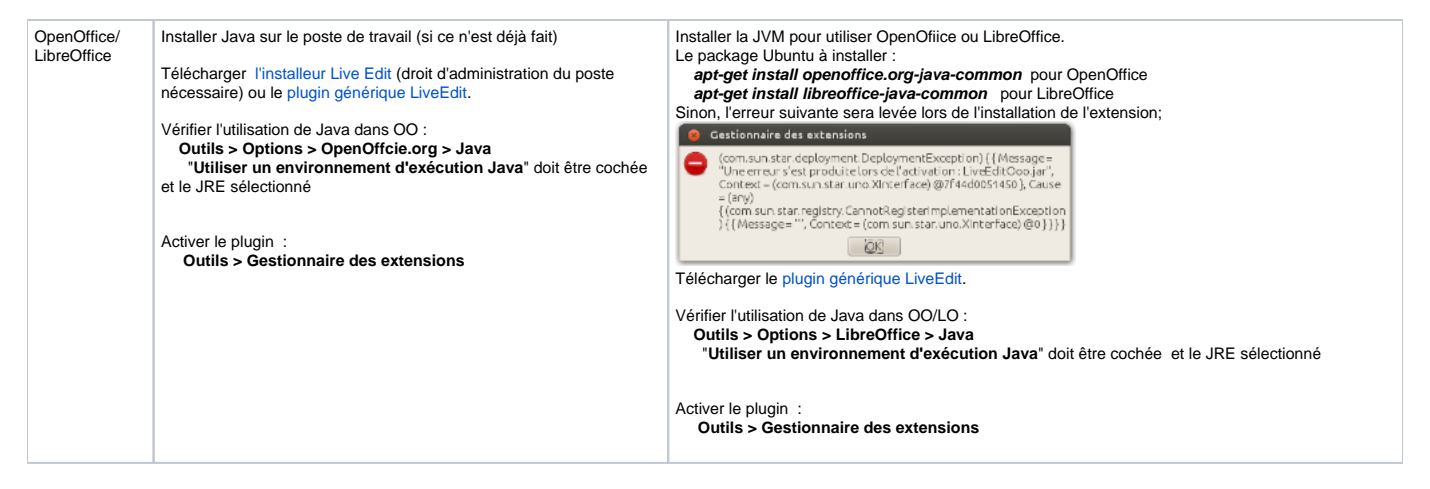

#### **Internet Explorer / Ms Office / OpenOffice :**

#### Prérequis

- vérifiez le tableau de compatibilités suivant: [Compatibilités](http://doc.nuxeo.com/display/DMDOC/Live+Edit+compatibility+table)
- $\bullet$ pour les utilisateurs d'Internet Explorer 9, changez le mode de navigation à la valeur "IE9 Compat view", dans l'onglet "Developer Toolbar" (F12).

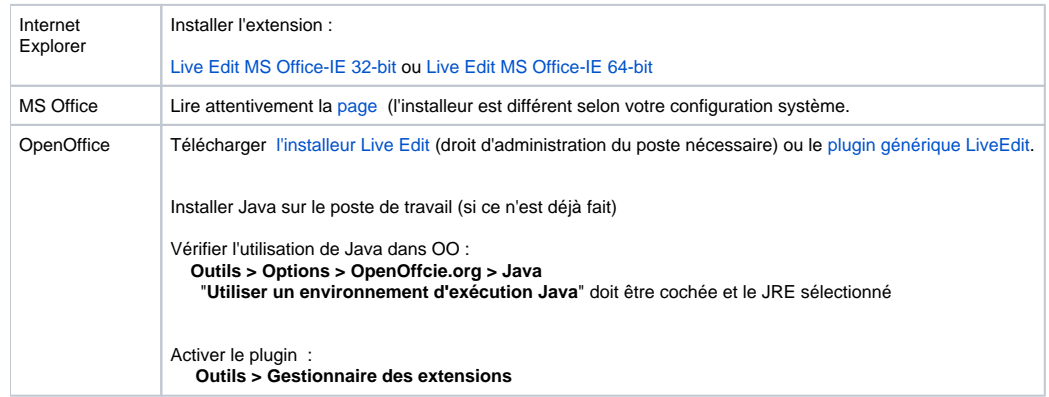

### **Créer des documents**

#### **Pour créer un document directement dans Nuxeo :**

- 1. Cliquez sur l'icone MS Office ou OpenOffice.org affichée dessous la boite de recherche.
- 2. L'éditeur choisi est lancé.
- 3. Saisissez le contenu du document..
- 4. Sauvegarder le docuement dans Nuxeo :
	- soit en fermant l'éditeur.
		- soit en cliquant sur le bouton **Save in Nuxeo** dans le menu en haut.
	- Une fenêtre **Save in Nuxeo** s'ouvre.
- 5. Indiquez le titre en la description du document,et indiquez l'endroit de la sauvegarde dans Nuxeo.
- 6. Cliquez sur **OK** .
- Le document est sauvegardé dans Nuxeo .

### **Éditer des documents**

Les documents qui peuvent être édité avec Live Edit sont signalés par une icône dans la liste du répertoire parent et dans l'onglet **Contenu** du document.

Quand vous éditez un document avec Live Edit, il est automatiquement verrouillé dans Nuxeo. Il est automatiquement déverrouillé à la fermeture de l'éditeur.

#### **Pour éditer un document depuis Nuxeo:**

- 1. Cliquez sur l'icône d'édition en ligne du document. Le document s'ouvre dans l'éditeur .
- 2. Modifez le contenu du fichier.
- 3. A la fin, fermez l'éditeur.
- Une fénêtre s'affiche.
- 4. Confirmez les modifications. Le fichier modifié est automatiquement mis à jour sur Nuxeo.